## **2.1 Shopware Installationsdatei**

Über die Webseite <https://de.shopware.com/>kann die kostenfreie Shopsoftware bezogen werden.

Mit dem Betätigen der Schaltfläche: DOWNLOAD, oben rechts gelangt man zur Download-Seite.

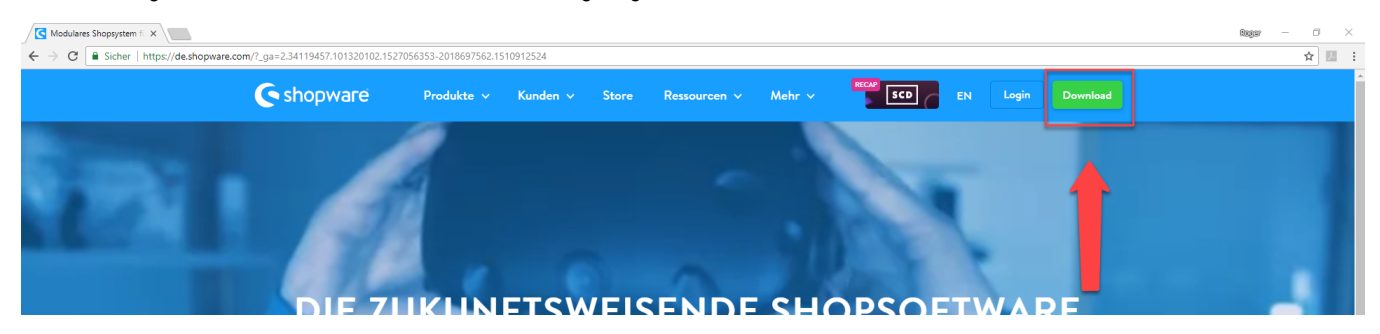

Über Schaltfläche: KOSTENLOS HERUNTERLADEN wird der Download gestartet. Welche Version heruntergeladen wird, steht unter "Download Shopware Version:

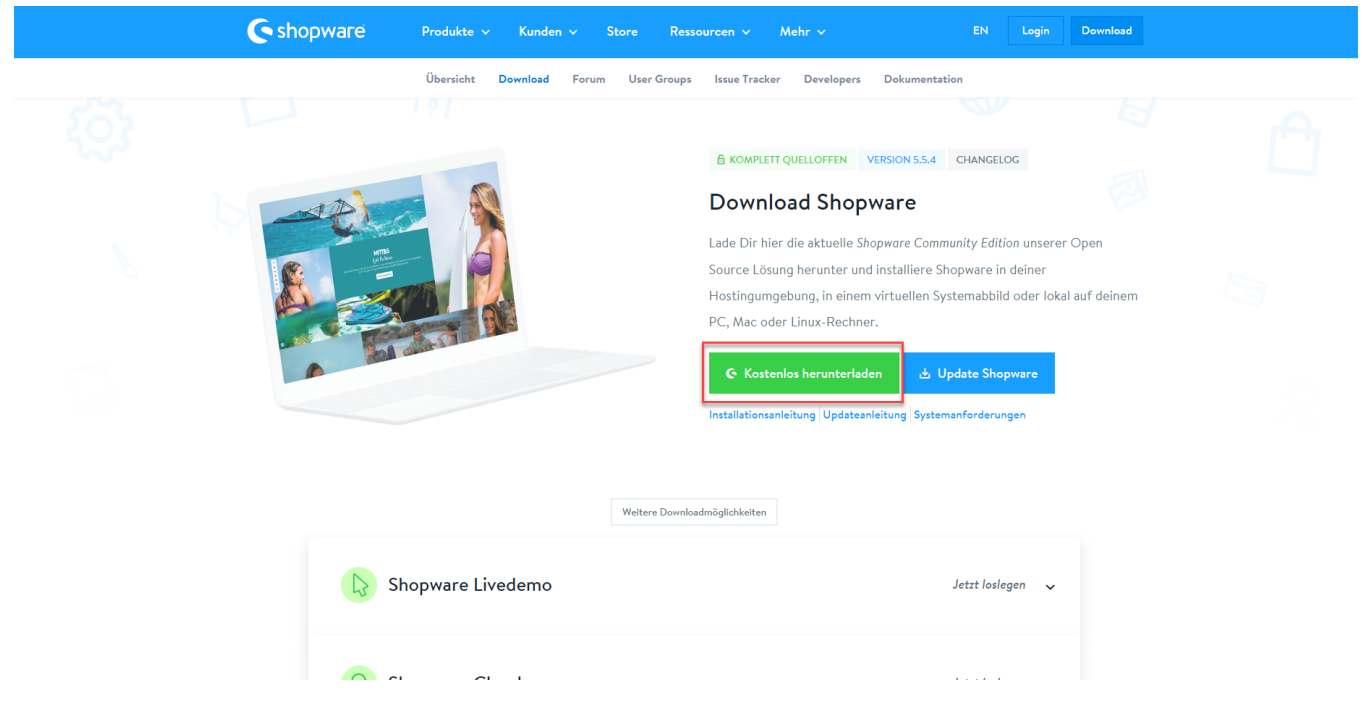

Im zuvor installierten XAMMP-System-Order im Unter-Ordner "htdocs" (Siehe auch [1. XAMPP herunterladen und installieren\)](https://hilfe.microtech.de/display/PROG/1.+XAMPP+herunterladen+und+installieren) ist ein neuer Ordner anzulegen.

| $\checkmark$<br>$\overline{\mathbf{v}}$   htdocs                                                                                 |                                                                                         |                                                                |                                                               | $\Box$<br>$\times$                                         |
|----------------------------------------------------------------------------------------------------|-----------------------------------------------------------------------------------------|----------------------------------------------------------------|---------------------------------------------------------------|------------------------------------------------------------|
| Freigeben<br>Datei<br>Start<br>Ansicht                                                                                           |                                                                                         |                                                                |                                                               | $\sim$ 0                                                   |
| Ausschneiden<br>꺠<br>W <sub>"</sub> Pfad kopieren<br>An Schnellzugriff Kopieren Einfügen<br>Tel Verknüpfung einfügen<br>anheften | ch<br>Löschen Umbenennen<br>Verschieben<br>nach -<br>nach *<br>$\overline{\phantom{a}}$ | Meues Element *<br>ŧ<br>Einfacher Zugriff *<br>Neuer<br>Ordner | D Öffnen -<br><b>Bearbeiten</b><br>Eigenschaften<br>← Verlauf | Alles auswählen<br>HA Nichts auswählen<br>Auswahl umkehren |
| Zwischenablage                                                                                                    | Organisieren                                                                            | Neu                                                            | Öffnen                                                        | Auswählen                                                  |
| > Dieser PC > Lokaler Datenträger (C:) > xampp > htdocs ><br>$\sim$ 0<br>"htdocs" durchsuchen<br>مر<br>$\checkmark$<br>个         |                                                                                         |                                                                |                                                               |                                                            |
| Downloads                                                                                                    | $\land$<br>٨<br>Name                                                                    | Änderungsdatum                                                 | Größe<br>Typ                                                  |                                                            |
| Musik                                                                                                    | dashboard                                                                               | 24.05.2018 12:42                                               | Dateiordner                                                   |                                                            |
| <b>图 Videos</b>                                                                                                    | img                                                                                     | 24.05.2018 12:42                                               | Dateiordner                                                   |                                                            |
| Lokaler Datenträger (C:)                                                                                                    | webalizer                                                                               | 24.05.2018 12:42                                               | Dateiordner                                                   |                                                            |
| ПW.<br>$\rightarrow$                                                                                                    | xampp                                                                                   | 24.05.2018 12:42                                               | Dateiordner                                                   |                                                            |
|                                                                                                    | <b>O</b> applications                                                                   | 11.05.2018 11:30                                               | Chrome HTML Do                                                | 4 KB                                                       |
|                                                                                                    | æ,<br>bitnami                                                                           | 27.02.2017 10:36                                               | Kaskadierendes St                                             | 1 KB                                                       |
|                                                                                                    | <b>E</b> favicon                                                                        | 16.07.2015 17:32                                               | ICO-Datei                                                     | 31 KB                                                      |
|                                                                                                    | index                                                                                   | 16.07.2015 17:32                                               | PHP-Datei                                                     | 1 KB                                                       |
|                                                                                                    |                                                                                         |                                                                |                                                               |                                                            |
|                                                                                                    |                                                                                         |                                                                |                                                               |                                                            |
|                                                                                                    |                                                                                         |                                                                |                                                               |                                                            |
|                                                                                                    |                                                                                         |                                                                |                                                               |                                                            |
|                                                                                                    |                                                                                         |                                                                |                                                               |                                                            |
|                                                                                                    |                                                                                         |                                                                |                                                               |                                                            |
|                                                                                                    |                                                                                         |                                                                |                                                               |                                                            |
| xampp<br>anonymous                                                                                                    |                                                                                         |                                                                |                                                               |                                                            |
| apache<br>$\rightarrow$                                                                                                    |                                                                                         |                                                                |                                                               |                                                            |
|                                                                                                    |                                                                                         |                                                                |                                                               |                                                            |
| cgi-bin                                                                                                    |                                                                                         |                                                                |                                                               |                                                            |
| contrib                                                                                                    |                                                                                         |                                                                |                                                               |                                                            |
| FileZillaFTP                                                                                                    |                                                                                         |                                                                |                                                               |                                                            |
| htdocs                                                                                                    |                                                                                         |                                                                |                                                               |                                                            |
| 8 Elemente                                                                                                    |                                                                                         |                                                                |                                                               | 胆固                                                         |

Hier ist ein neuer Ordner mit dem Namen "Shopware" anzulegen.

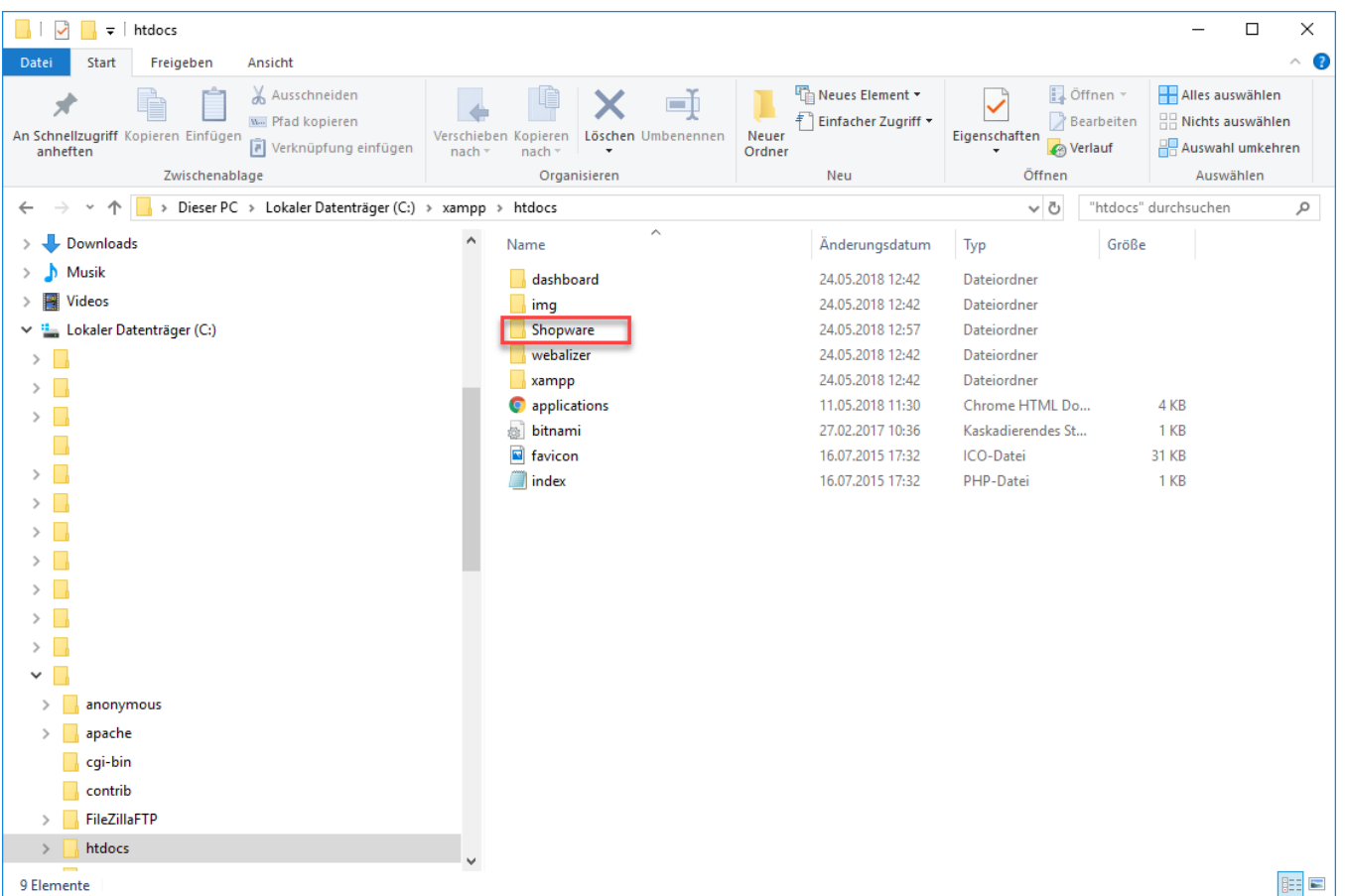

Das eben heruntergeladene Shopware-Verzeichnis kann nun in diesen Ordner "Shopware" entpackt werden (hierfür kann z. B. die Windows-interne Funktion zum entpacken verwendet werden).

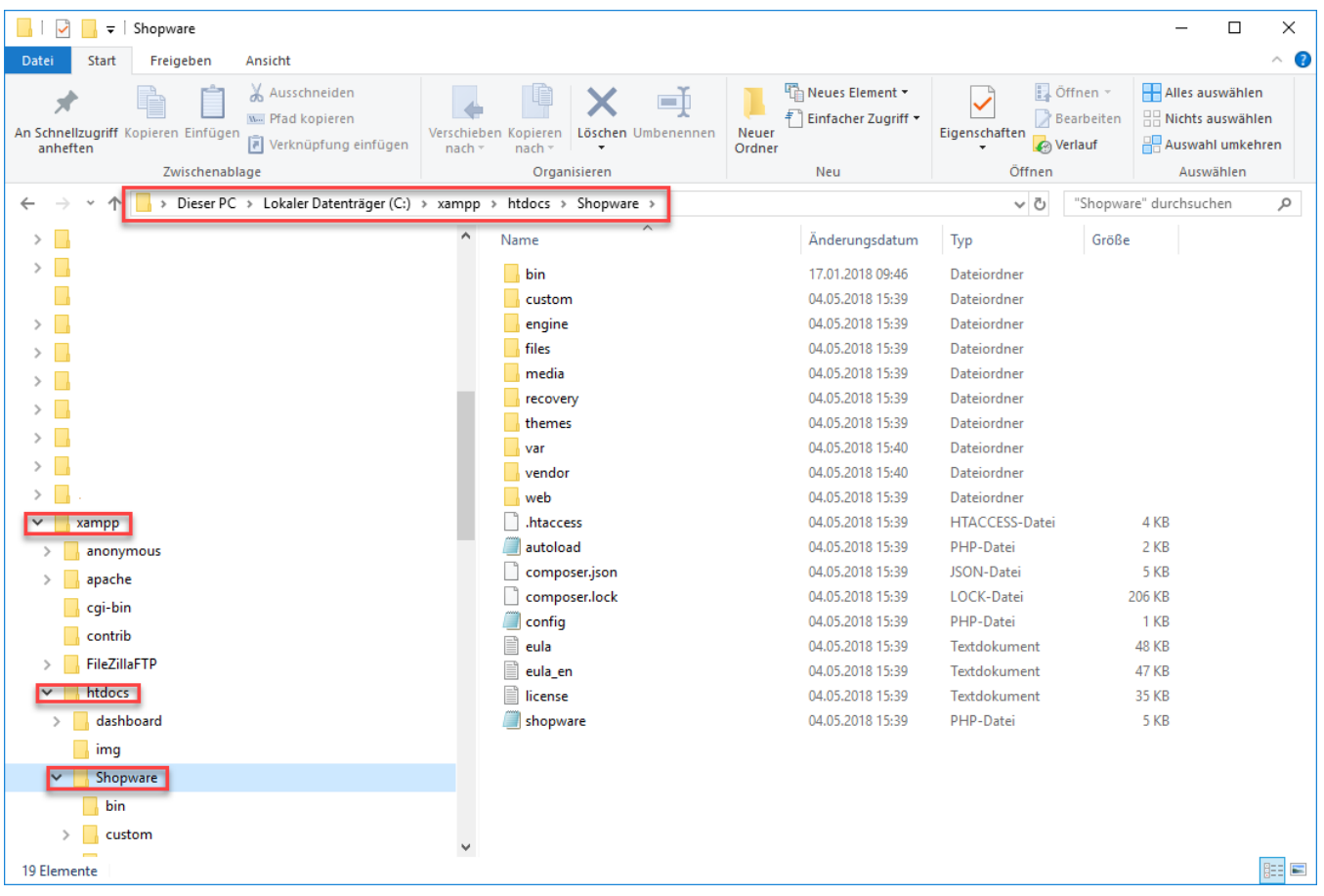

Fahre fort mit Schritt [3. SQL Server vorbereiten](https://hilfe.microtech.de/display/PROG/3.+SQL+Server+vorbereiten)